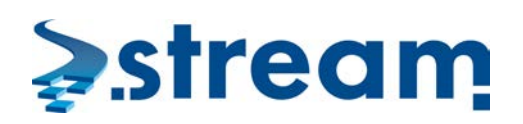

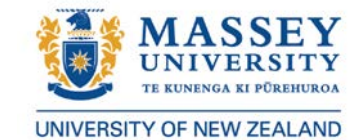

#### **ACCESSING STREAM**

#### ACCESSING STREAM VIA MYMASSEY

MyMassey is the gateway for Massey student's online experience. You can use MyMassey to change personal details, enrol online, pay tuition fees and access your Stream courses.

**1.** Type the MyMassey web address: [www.mymassey.com](http://www.mymassey.com/) into your web browser's address bar (Fig 1) and press enter.

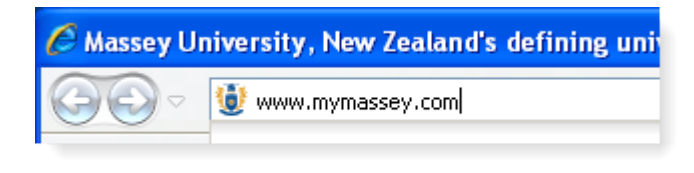

**Fig 1 – Address bar**

**2.** Enter your Student ID number, your 4-digit PIN and click on **Log in** (Fig 2).

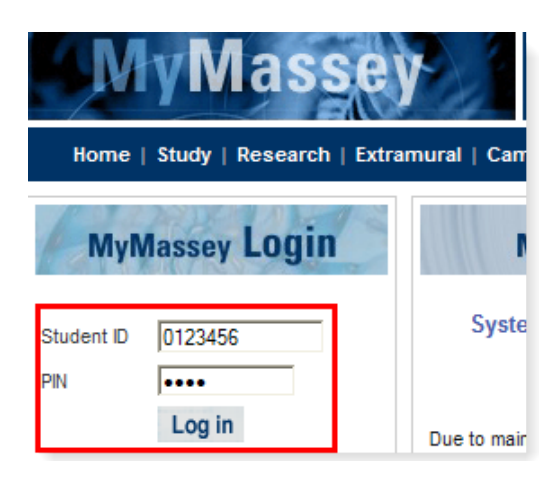

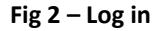

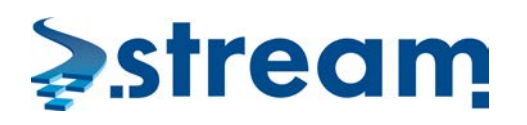

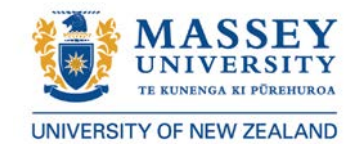

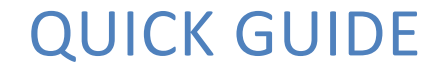

**3.** Click on the **[Stream (Moodle)]** tile (Fig 3).

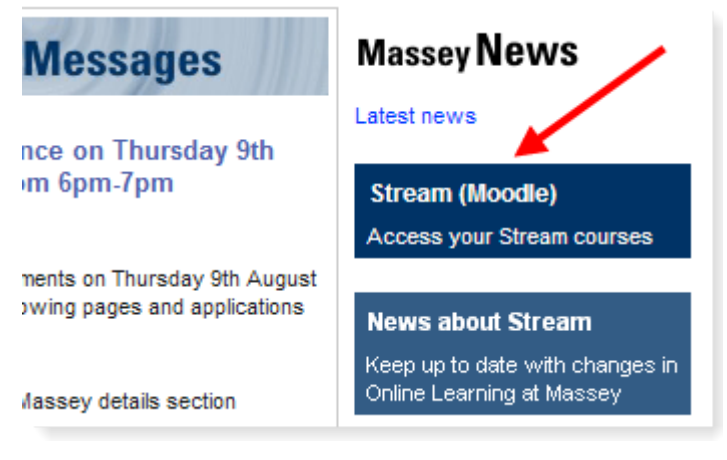

**Fig 3 – Stream (Moodle) tile**

**4.** The Stream course overview page (Fig 4) lists the courses that are available to you. Click on the course's name to access it.

| stream                                                                                                    |                          |                                       | <b>MASSEY UNIVERSITY</b>            |                         |                 |    |                  |    |             |
|----------------------------------------------------------------------------------------------------|--------------------------|---------------------------------------|-------------------------------------|-------------------------|-----------------|----|------------------|----|-------------|
| <b>Massey Stream</b><br>Overview of my courses                                                                                                    |                          | You are logged in as we will (Logout) | English (en)<br>Edit this page<br>v |                         |                 |    |                  |    |             |
| <b>Copyright notice</b><br>F                                                                                                    |                          |                                       |                                     |                         | <b>Messages</b> |    |                  |    | $\boxed{+}$ |
| Copyright<br>Materials in Stream courses may be used                                                                                                    |                          |                                       |                                     | Calendar                |                 |    |                  |    | $\Box$      |
| only for the University's educational<br>purposes. They may include extracts from                                                                                                    | <b>Moodle 2 testing</b>  |                                       |                                     |                         |                 |    | <b>July 2012</b> |    |             |
| copyright works copied under licences. You<br>may make one copy only for your own use.<br>You may not make a further copy or<br>distribute any part of the course materials to<br>any other person. Failure to comply with the<br>terms of this warning may expose you to<br>legal action for copyright infringement and/or<br>disciplinary action by the University. |                          |                                       |                                     | Sun Mon Tue Wed Thu Fri |                 |    |                  | 6  | Sat         |
|                                                                                                    | <b>Stream Experience</b> |                                       |                                     | 9                       | 10              | 11 | 12               | 13 | 14          |
|                                                                                                    |                          |                                       | 15                                  | 16                      | 17              | 18 | 19               | 20 |             |
|                                                                                                    | <b>SLT Year 2</b>        |                                       | 29                                  | 23<br>30                | 24<br>31        | 25 | 26               | 27 | 28          |

**Fig 4 – Stream course overview page**

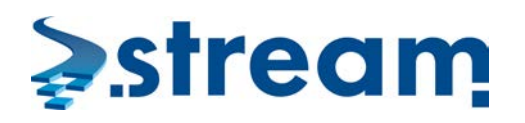

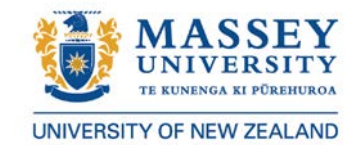

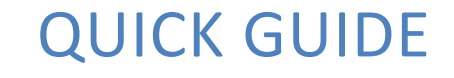

#### ACCESSING STREAM VIA WEB ADDRESS

1. Enter the Address into the browser bar (Fig 1).

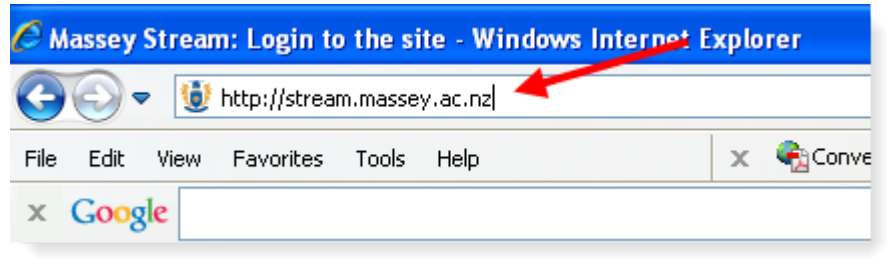

**Fig 1 – Stream web address**

2. Enter your Massey student ID number and your 4 digit PIN and click on the **[Login]** button (Fig 2).

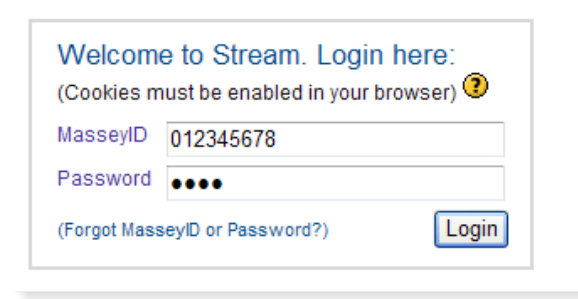

**Fig 2 – Stream login box**

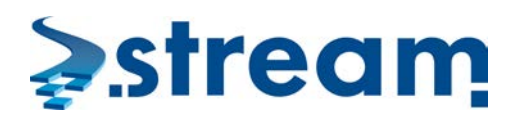

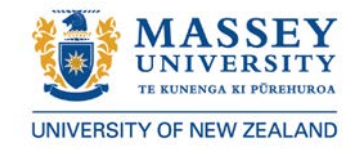

#### ACCESSING STREAM VIA THE MASSEY WEBSITE

- 1. Click on **Teaching & Learning** on the Massey website (A) on the menu bar at the top of the page.
- 2. Click on **Stream** (B).

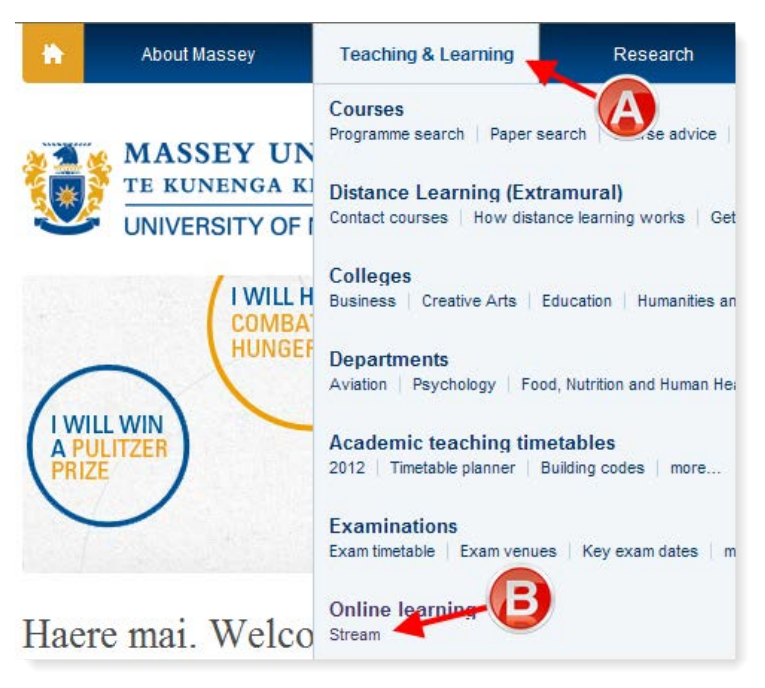

**Fig 1 – Teaching and Learning Tab and link to Stream login**

3. Enter your Massey student ID number and your 4 digit PIN and click the **[Login]** button (Fig 2).

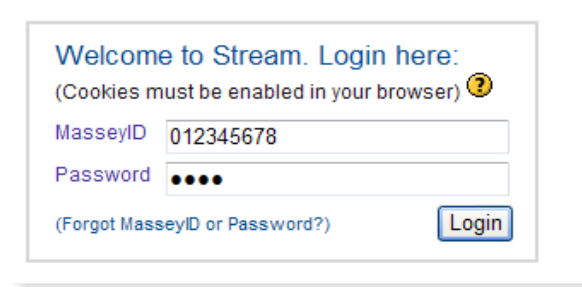

**Fig 2 – Stream login box**

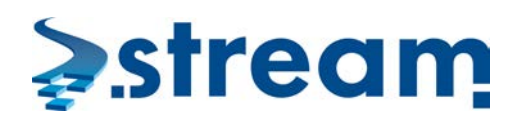

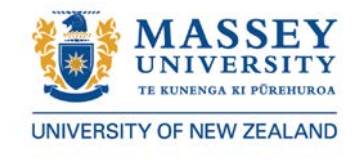

#### FREQUENTLY ASKED QUESTIONS.

If you still can't find the answer to your question, please contact 0800 Massey (0800 627 739), +64 6 350 5701 (from outside NZ) or email: [contact@massey.ac.nz.](mailto:contact@massey.ac.nz?subject=)

### I CAN'T LOGIN TO STREAM.

Your Massey student ID number is your Username and your 4-digit PIN is your Password. You can find your ID number and PIN on your enrolment confirmation letter. Alternatively, please ring the 0800 MASSEY (0800 627 739) or +64 6 350 5701 (from outside NZ) to retrieve your ID and PIN.

## I'VE COMPLETED THE ENROLMENT PROCESS, WHY DOES THE PAPER STILL NOT SHOW WHEN I ACCESS STREAM?

Your lecturer may hide the paper from student view until she/he is ready to make it visible. In most cases, your Stream environment will be available at the start of the semester, or just prior to. If after the start of the semester your Stream environment is still unavailable then first check to see whether the paper has a Stream component, or contact 0800 MASSEY (0800 627 739), +64 6 350 5701 (from outside NZ), email: [contact@massey.ac.nz.](mailto:contact@massey.ac.nz)

### CAN I USE A COMPUTER FROM WORK OR AN INTERNET CAFE?

The short answer is "Yes". You should be able to access discussion forums and the main content of your course with no problems, but you may not have the administration rights to download and install software or change settings. This could cause a problem with Flash, Cookies, or JavaScript. In this scenario, it is best to talk directly to the IT person responsible for the computer.

### THE STREAM ENVIRONMENTS DISAPPEARED RIGHT AFTER THE EXAM, WHAT HAPPENED?

The lecturer may take the paper offline right after the exam. If you would like to retrieve study materials from the Stream environment, please contact your paper coordinator who may make it available for a short period of time.

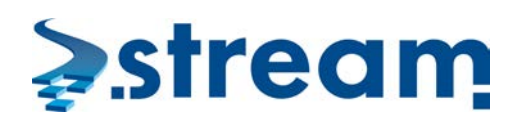

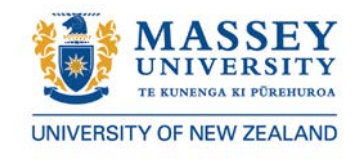

### ARE THERE ANY SPECIAL REQUIREMENTS FOR MY COMPUTER?

There is no special requirement for your computer, provided you have a web browser (Internet Explorer, Firefox, Safari or Chrome etc.) updated and correctly configured.

### DO I NEED BROADBAND?

Not necessarily, please use the [paper search](http://cms.massey.ac.nz/massey/learning/programme-course-paper/paper.cfm) function on the Massey website to check your paper's online learning category. If your papers category is fully taught online, a broadband connection will certainly enhance your Stream experience.